## Using Excel's Solver Package

We'll take as our example the cat problem:

 $x_1$  = number of Siamese  $x_2$  = number of Persians Objective Function: Maximize income  $12x_1 + 10x_2$ Constraints:  $2x_1 + x_2 \le 90$  Tuna  $x_1 + 2x_2 \le 80$  Liver  $x_1 + x_2 \le 50$  Chicken

 $x_1, x_2 \ge 0$ 

## How to enter the problem into Excel

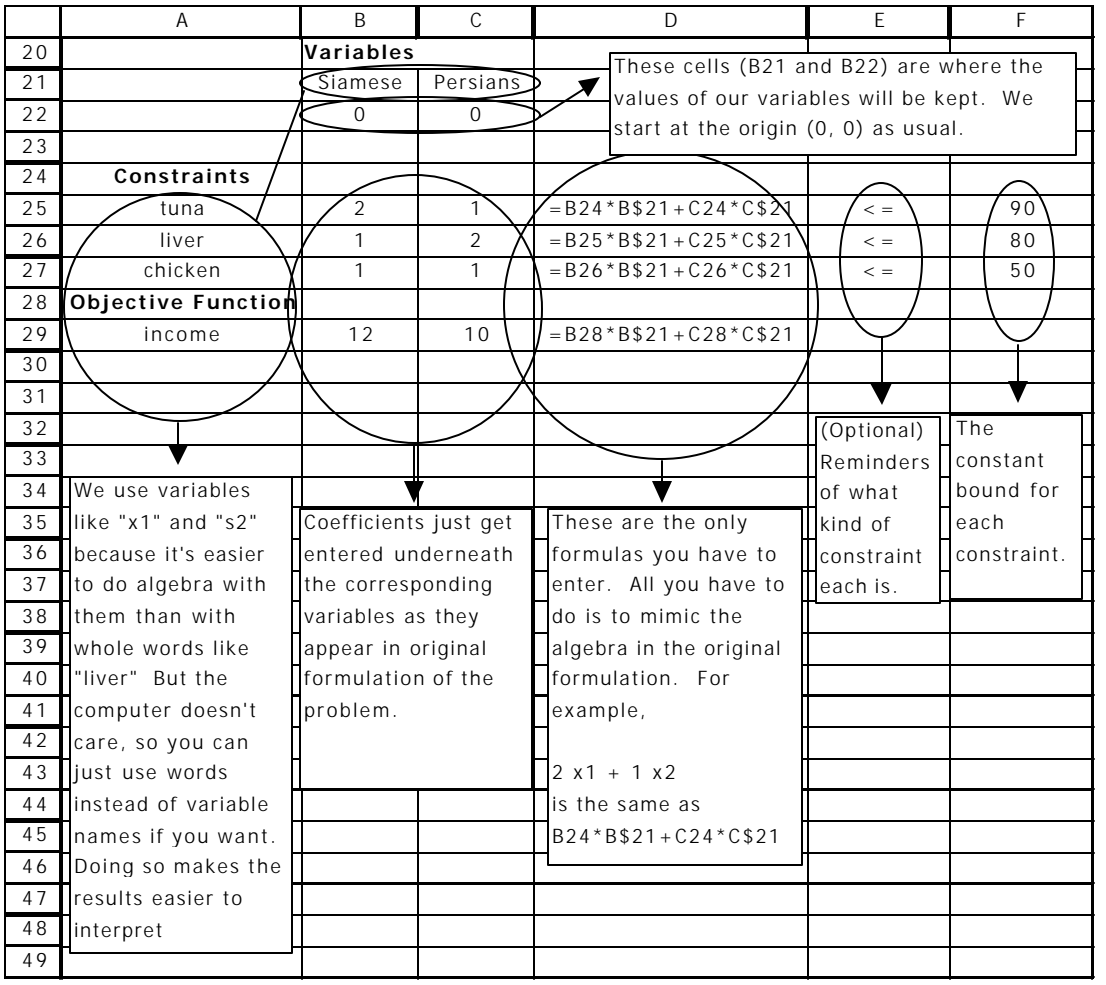

## How to Use Excel's Solver

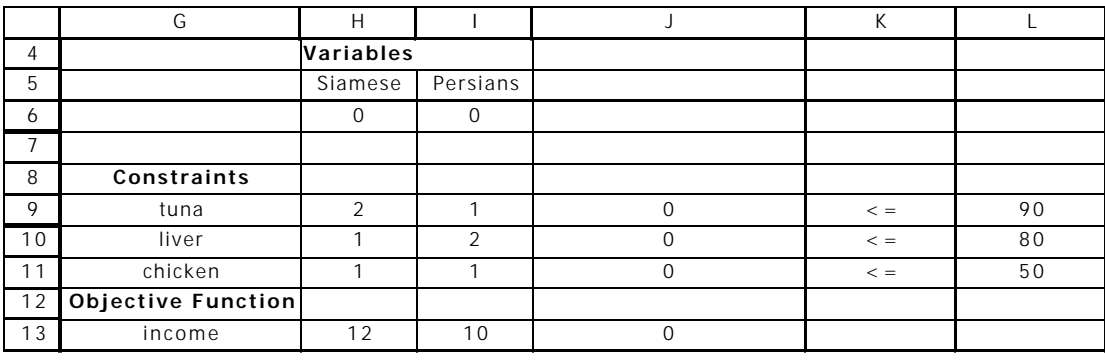

The cell names below refer to the following in excel

- Choose "*Solver*" from the "*Tools*" menu
- Fill in these five elements:
	- 1. "*Set Target Cell*" should be the cell with your objective function formula (J13)
	- 2. "*Equal to*" should be set to min or max, as needed
	- 3. "*By Changing Cells*" should be the cells with your variable values (above, H6:I6)
	- 4. "*Subject to Constraints*" is filled in as follows:
		- Click the "*Add*" button
		- Fill in the first box with the formula for the left hand side of your constraint (J9)
		- Make sure the inequality in the middle is the one you need
		- Fill in the second box with the constant on the right hand side of your constraint (L9)
		- Click "*OK*"
		- Repeat with the other constraints

 NOTE: If the inequalities are the same for each constraint, you can save time by doing all together. For example, above, you can enter  $J9:J11 \leq L9:LI1$  for the three constraints When you're finished with this problem it should look something like this

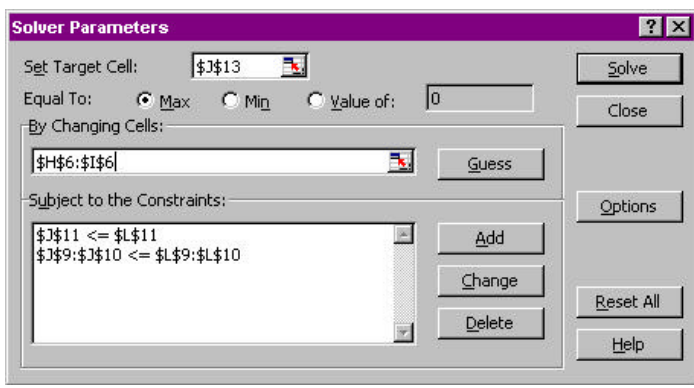

- Finally, hit the "*Options*" button
	- Click "*Assume Linear Model*" on
- $-$  Click "*Assume non-negative*" on. (This takes care of the  $x_1, x_2 \ge 0$ )
	- Click "*OK*" to leave "*Options*"

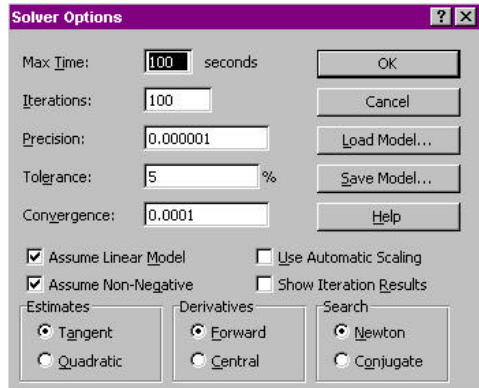

- Click on "*Solve*" to get things going
- When Excel gets done solving things, you get a box that looks like...

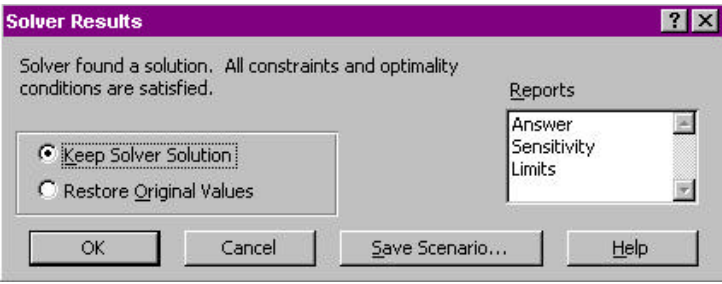

Before you click on "*OK*," click on the word "*Sensitivity*" to the right. When you do that, you get a new tab added to the spreadsheet that helps you interpret the results of the solution. New tabs will also be added for "*Answer*" and "*Limits*" if you would like that information as well.

- Select "*Keep Solver Solution*" if it isn't already checked, and select "*OK*."
- Excel replaces the values for  $x_1$  and  $x_2$ , and the rest of the data is calculated automatically.

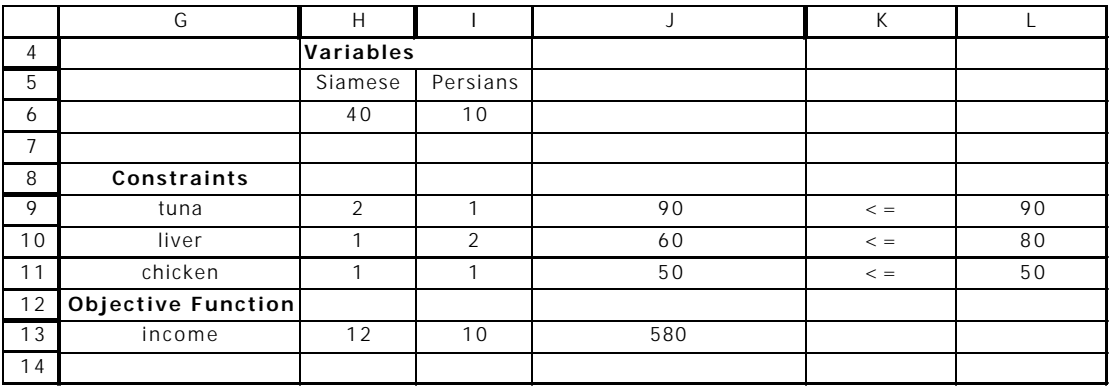

Therefore the maximum (580) is given with Siamese  $= 40$  and Persians  $= 10$ .